## **Настройка цифровых каналов на телевизорах Филипс (на примере модели 43PFS4062).**

В зависимости от модели, интерфейс и структура меню могут отличаться, но общий смысл и порядок действий остается актуален.

Если телевизор на цифровые каналы настраивается впервые, перед началом настройки рекомендуется сделать общий сброс настроек на «заводские». После нескольких минут ожидания появится меню с выбором языка экранного меню:

**MTC SE** 

**WHALE** 

**Contract W** 

## Выберите язык меню

**Английский** 

Русский

Далее необходимо выбрать стандарт цифрового телевидения — DVB-C:

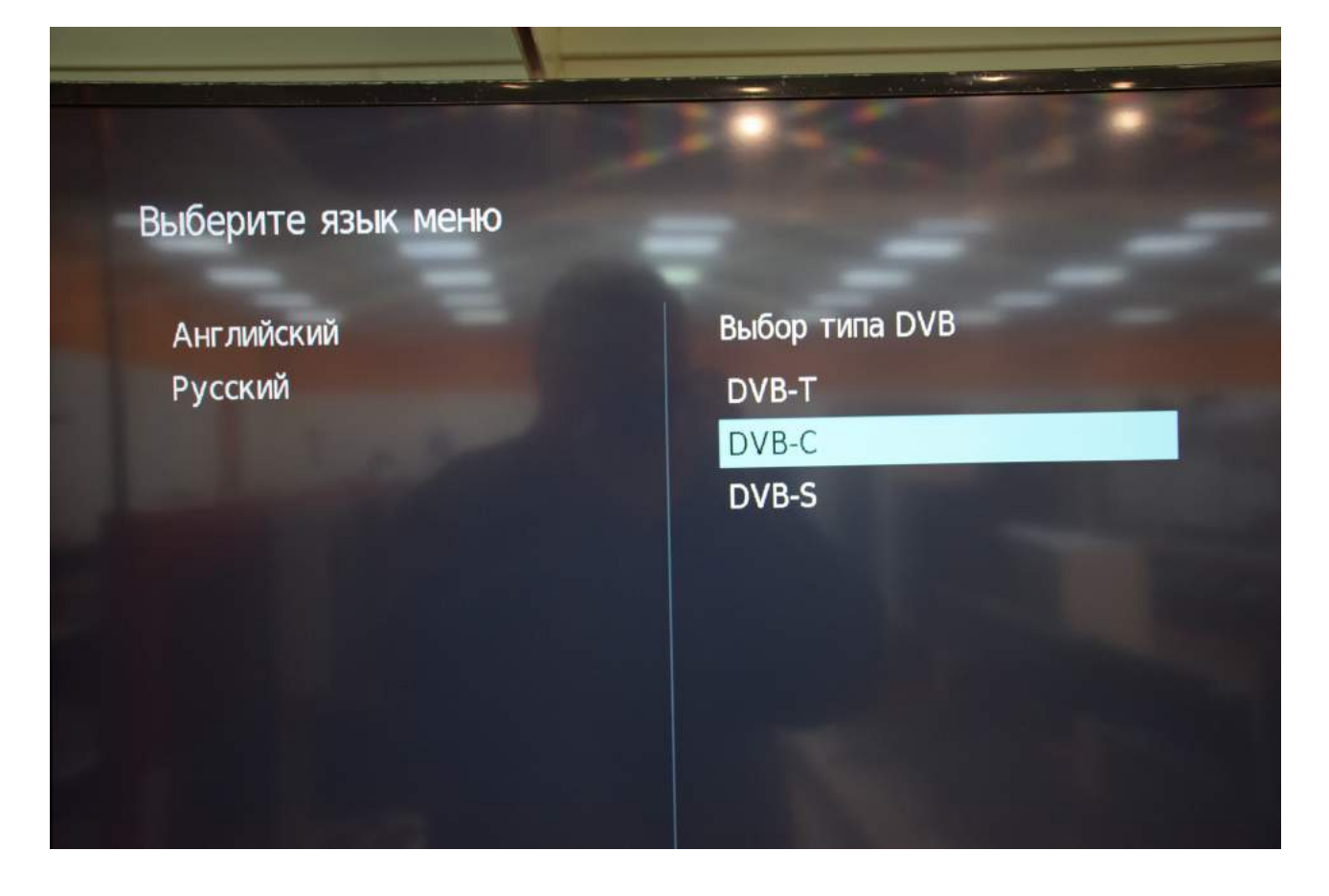

Далее выбираем тип каналов, которые будем настраивать - «ЦТВ», что значит «цифровые»:

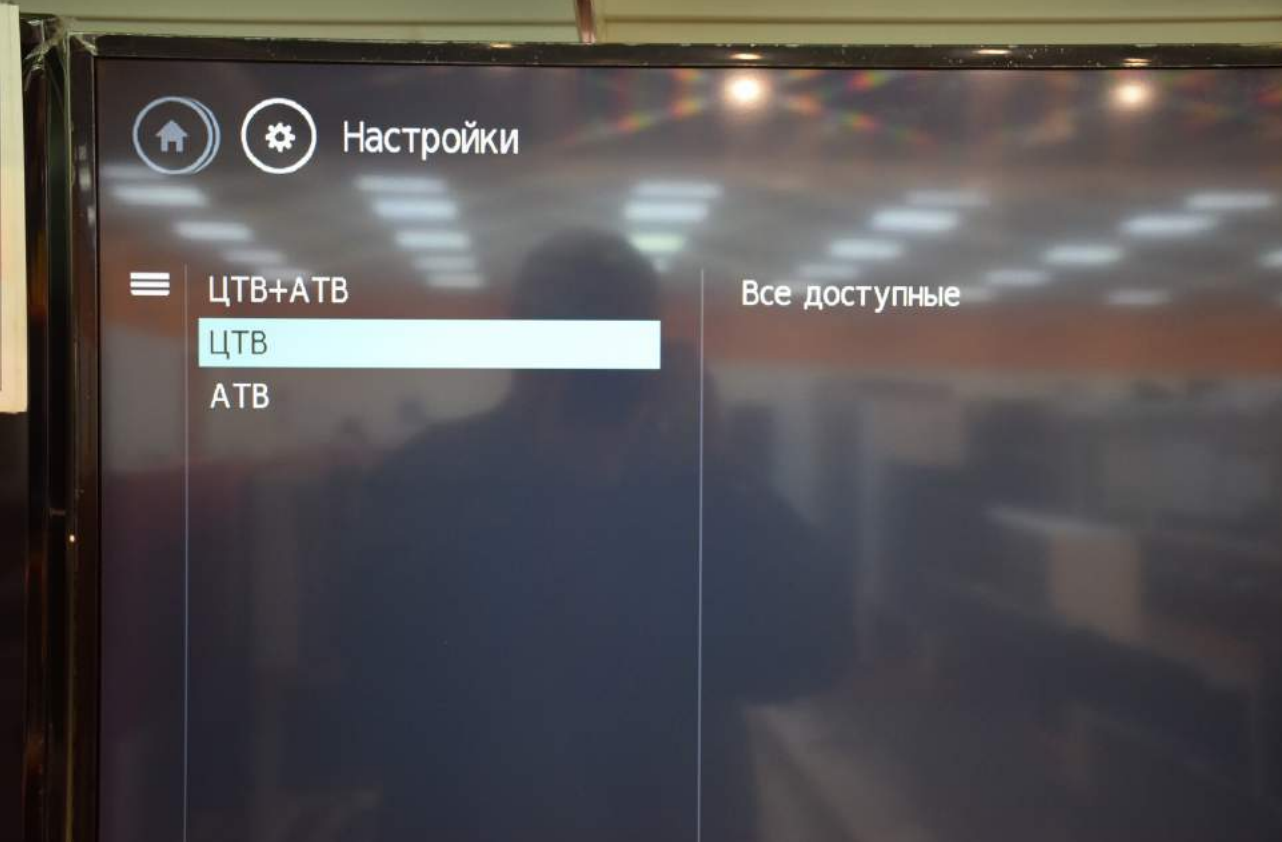

Далее подтверждаем «Все доступные»:

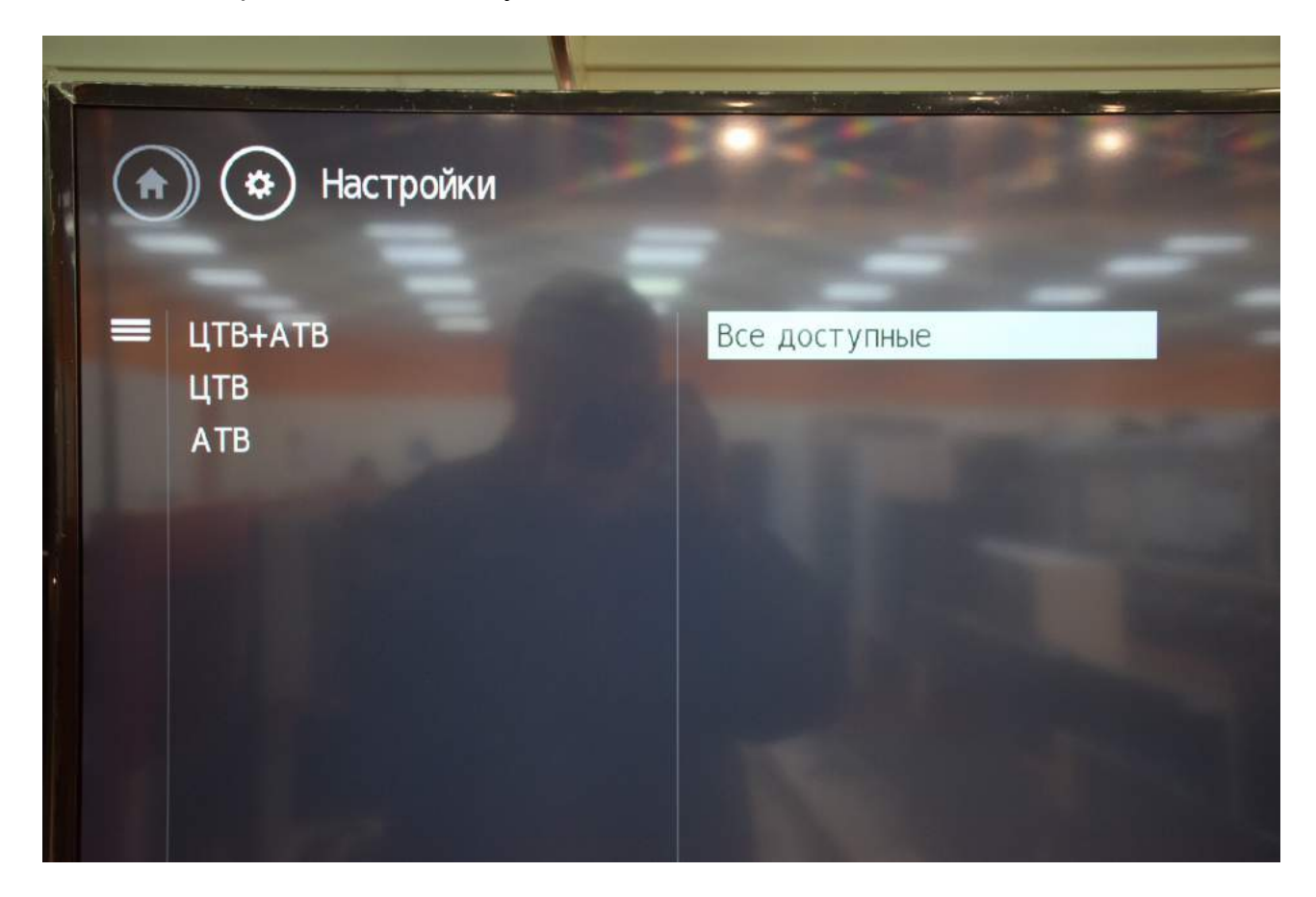

## Выбираем страну «Россия»:

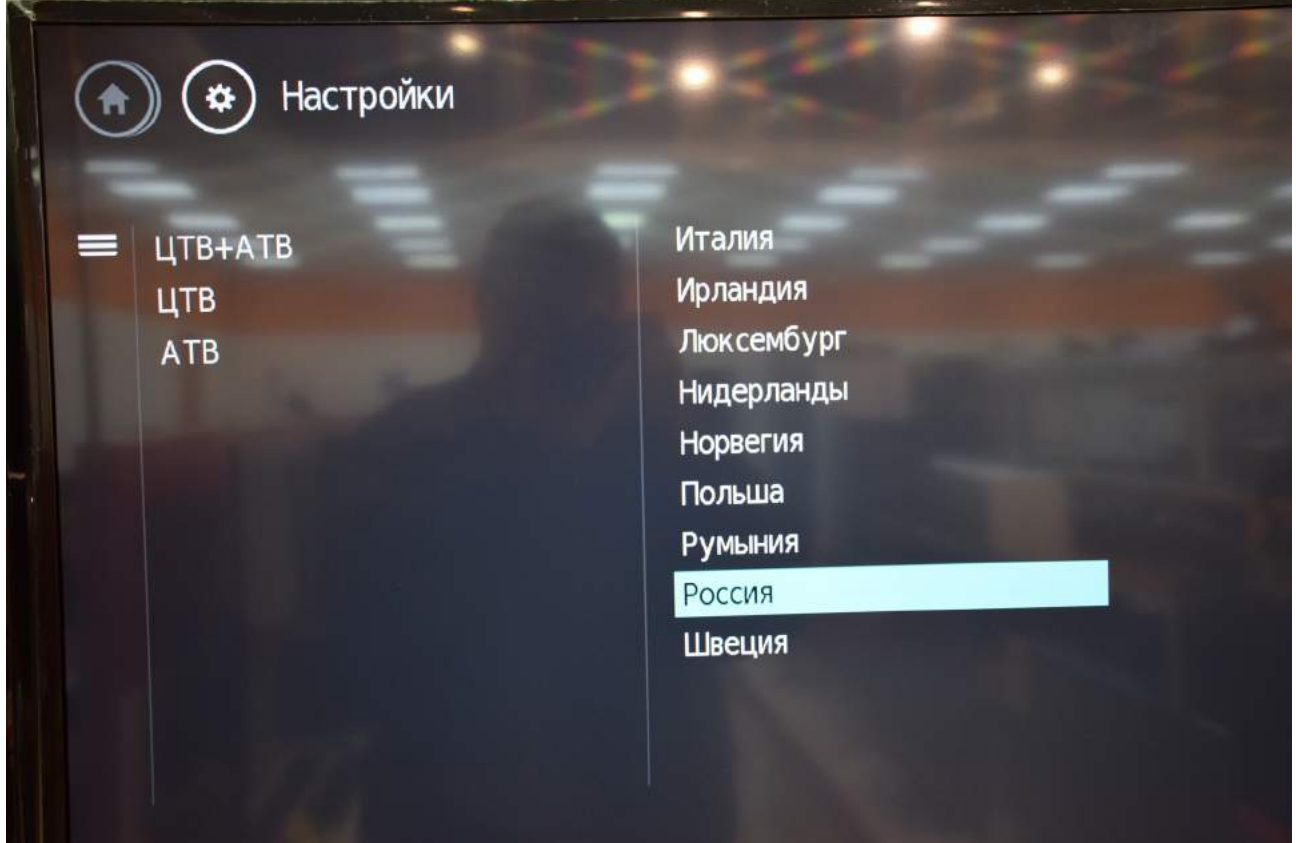

В следующем меню вводим начальные параметры для настройки цифровых каналов, как указано ниже:

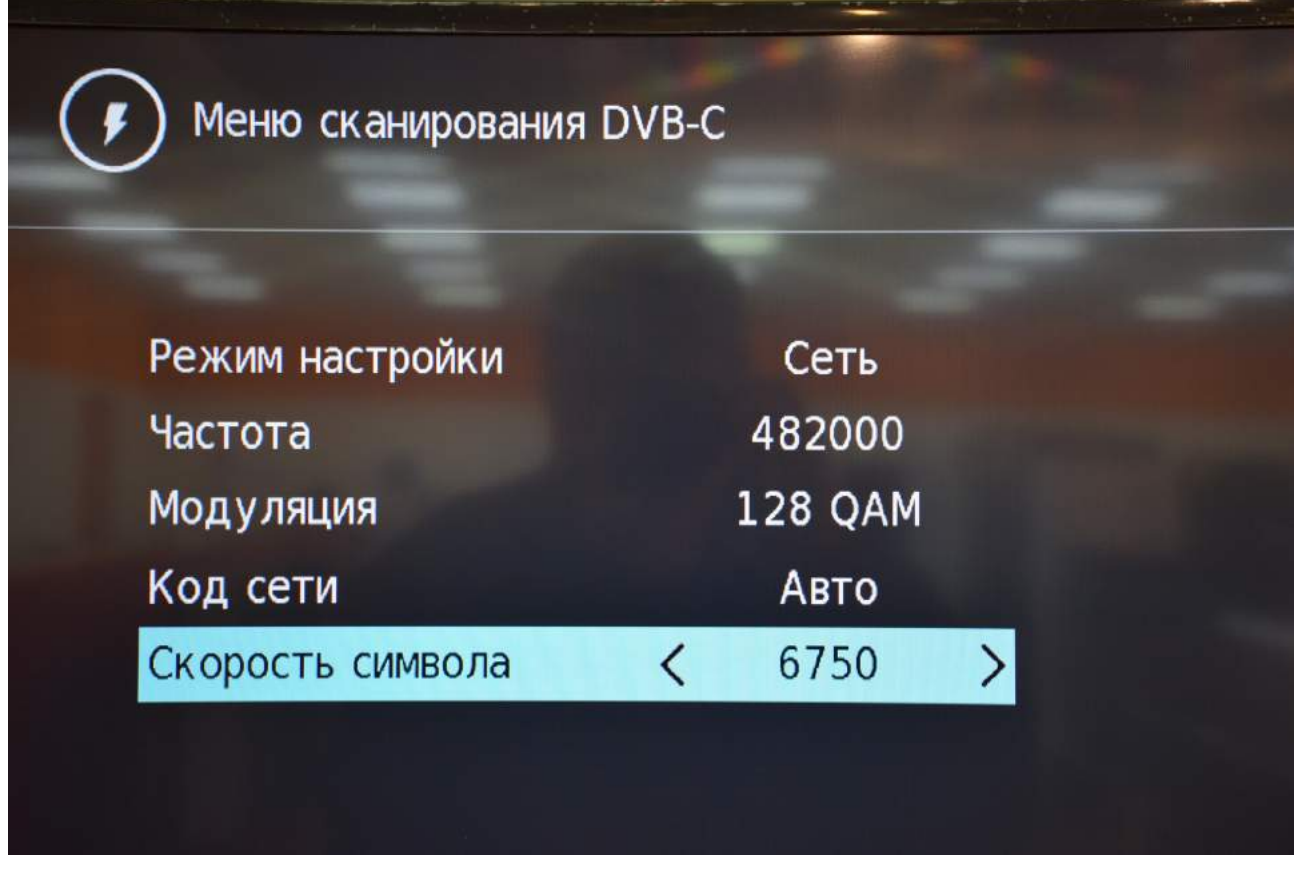

Нажимает пункт меню «Поиск»:

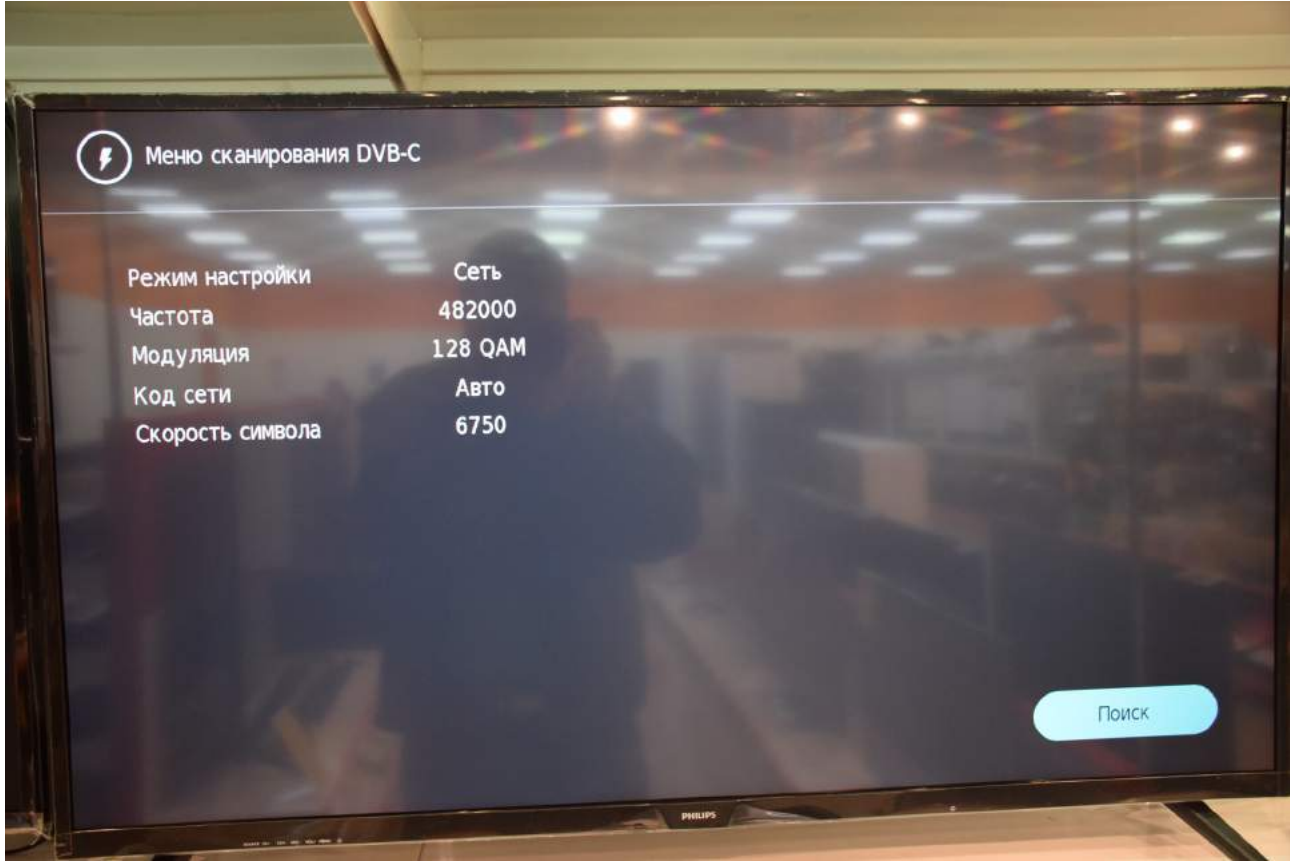

Необходимо подождать, пока найдутся все каналы:

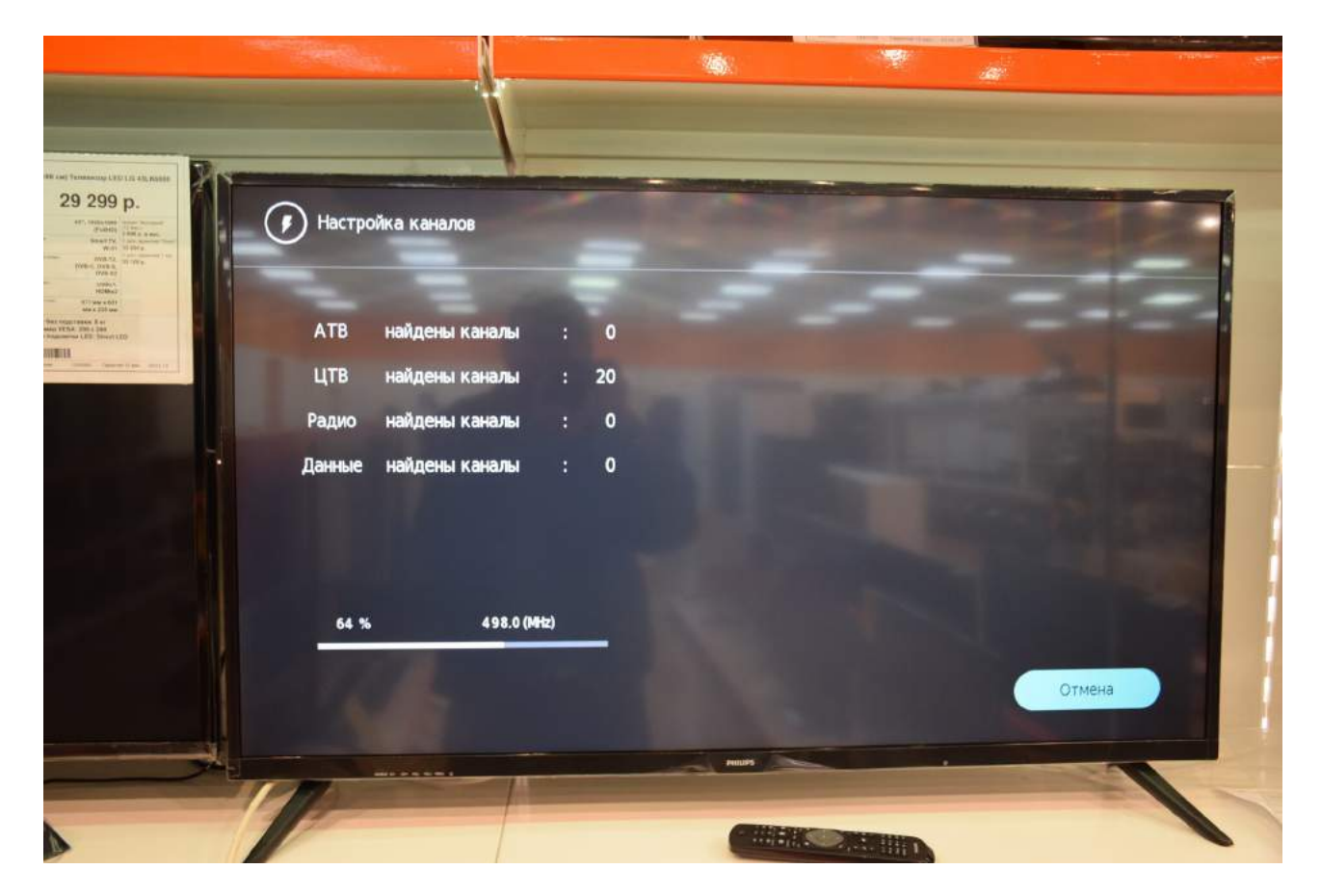

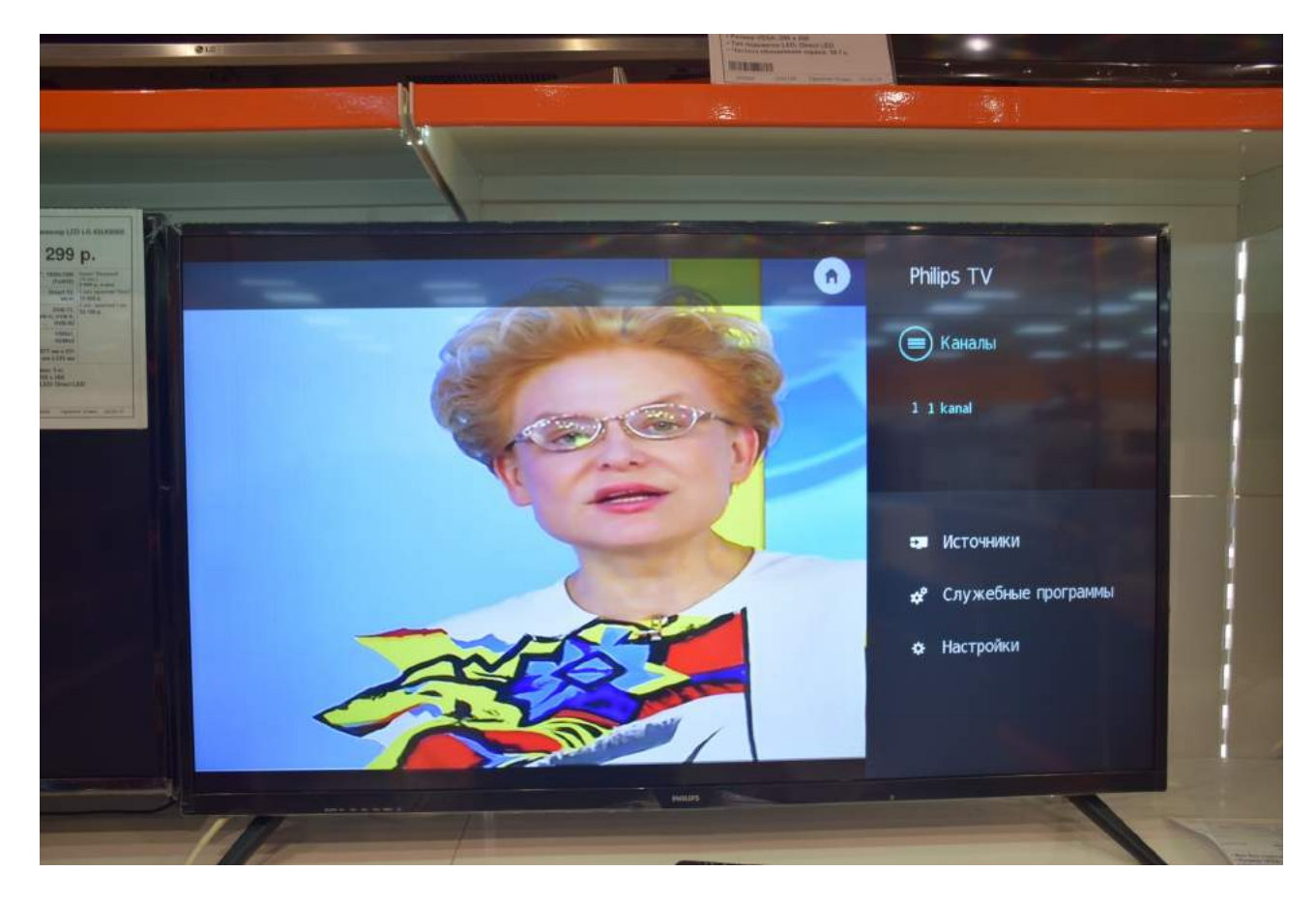

По завершению поиска выйдите из меню. Приятного просмотра!